# **ibaMS16xDO-2A** Модуль вывода ibaPADU-S для цифровых сигналов

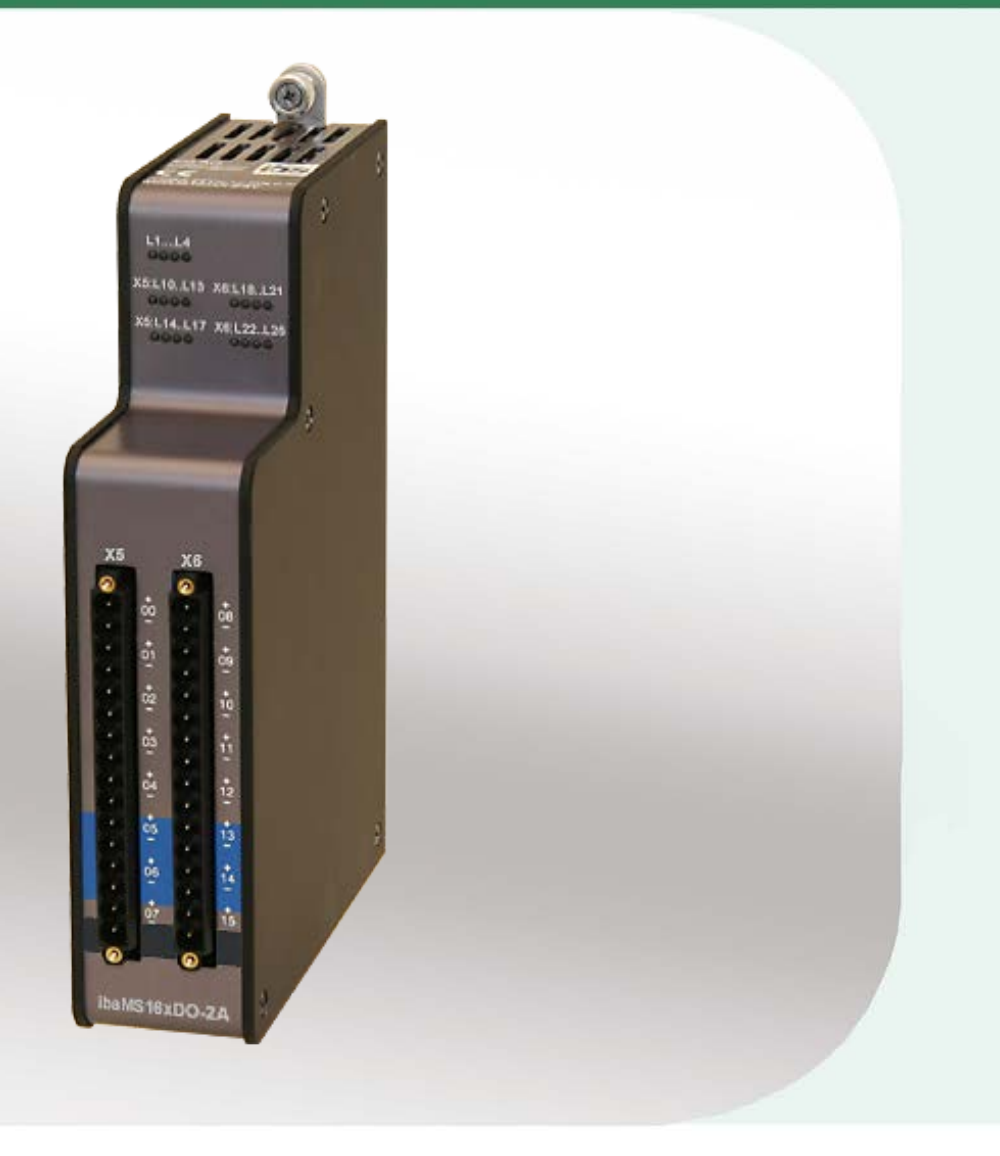

## Руководство

Версия 1.0

**Measurement and Automation Systems** 

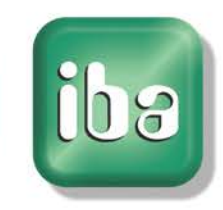

#### **Производитель**

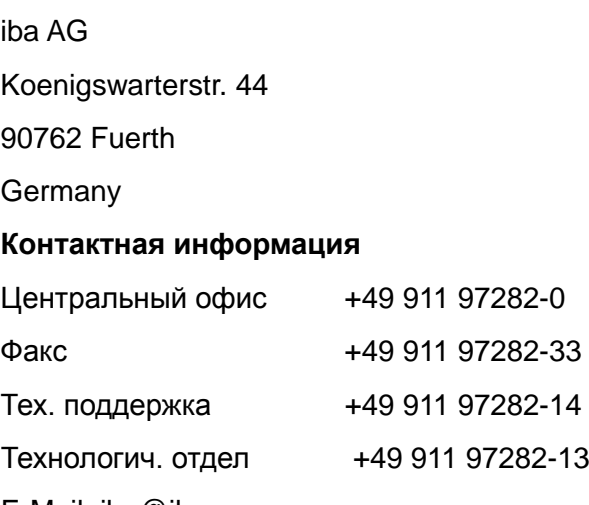

E-Mail: iba@iba-ag.com

Web: www.iba-ag.com

Распространение и размножение данного документа, использование и передача его содержания без согласия автора запрещены. Следствием нарушения данных положений является привлечение к ответственности с возмещением нанесенного ущерба.

© iba AG 2014, все права защищены.

Содержание данной публикации было проверено на предмет соответствия описанному аппаратному и программному обеспечению. Отклонения, однако, не могут быть исключены, поэтому гарантия полного совпадения не предоставляется. Информация, содержащаяся в данной брошюре, регулярно актуализируется. Необходимые исправления содержатся в последующих изданиях или могут быть загружены из Интернета.

Актуальную версию можно всегда найти на нашем веб-сайте: www.iba-ag.com.

#### **Уведомление об авторском праве**

Windows<sup>®</sup> является названием и зарегистрированной торговой маркой компании Microsoft Corporation. Другие продукты и названия компаний, упомянутые в настоящем руководстве, также могут являться зарегистрированными торговыми марками и принадлежать соответствующим лицам.

#### **Сертификаты**

Продукт сертифицирован в соответствии с европейскими стандартами и директивами. Продукт соответствует общим требованиям к безопасности и охране здоровья. Требования дополнительных общепринятых международных стандартов и директив также были соблюдены.

# $\mathbf{I}$

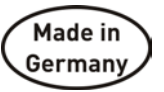

Примечание: Оборудование прошло необходимые испытания и было признано отвечающим нормам, установленным для цифровых устройств класса А в разделе 15 Правил Федерального агентства по связи (FCC). Эти нормы были определены для обеспечения защиты от вредного воздействия оборудования при его эксплуатации в производственной среде. Оборудование, описанное в настоящем руководстве, генерирует, потребляет и может излучать энергию в радиочастотном диапазоне. Если при установке оборудования не были соблюдены требования, изложенные в руководстве, оборудование может стать причиной помех для радиосвязи. Использование данного оборудования в жилых районах может вызывать различные помехи, которые лицо, использующее оборудование, будет вынуждено устранить за свой счет.

iba

## **Содержание**

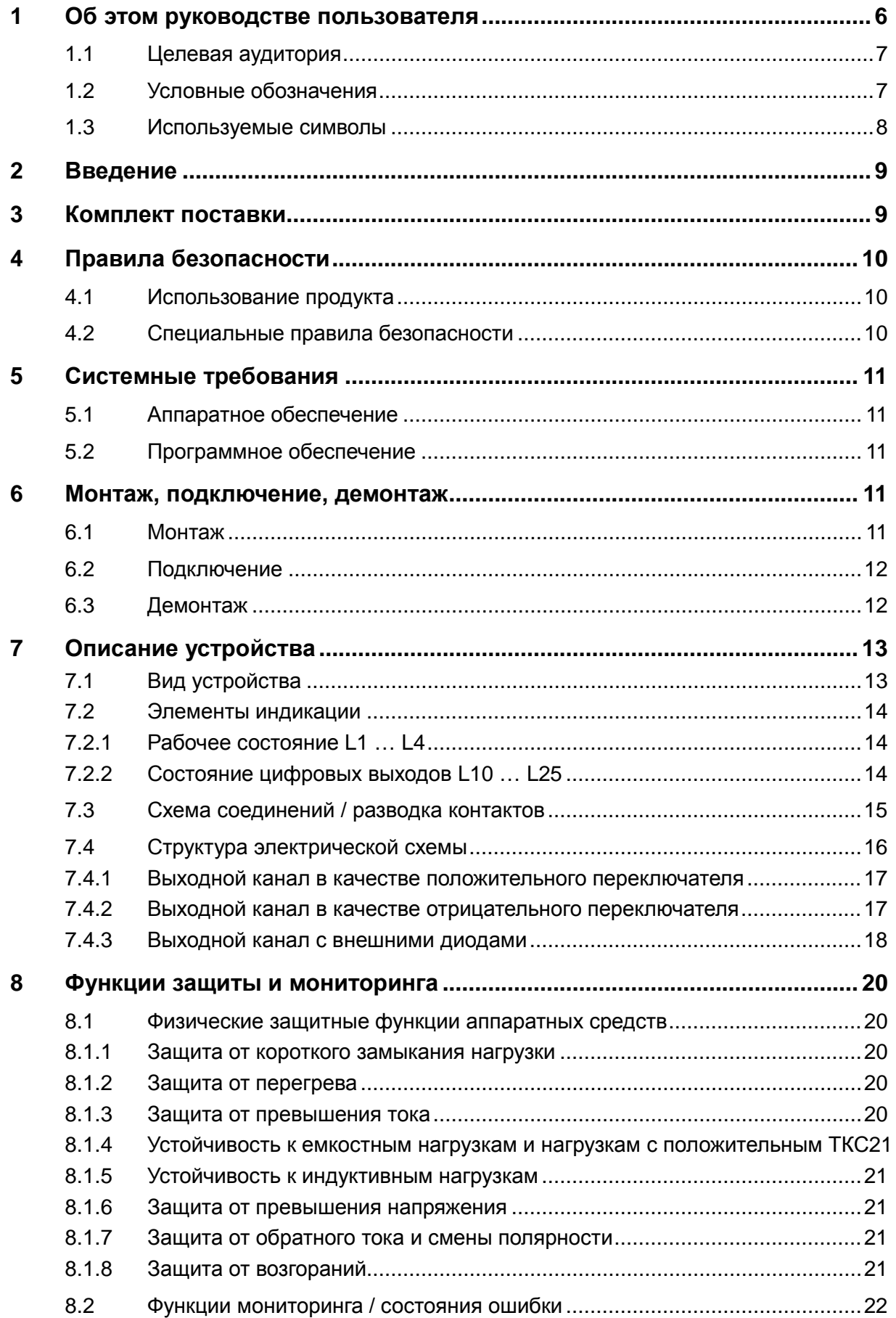

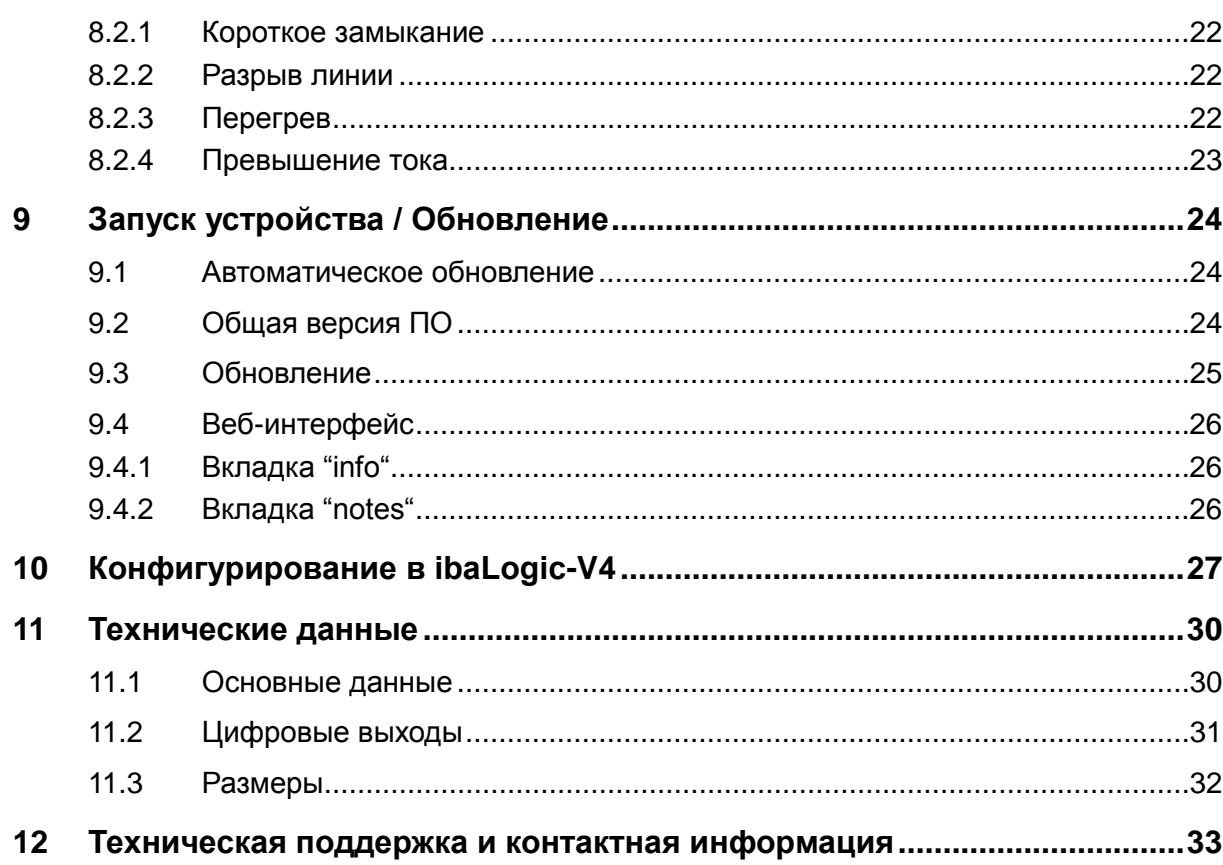

#### <span id="page-5-0"></span>**1 Об этом руководстве пользователя**

Из данного руководства пользователя вы узнаете о конструкции, конфигурировании и использовании модуля ibaMS16xDO-2A. Общее описание систем семейства ibaPADU-S и дополнительная информация о конструкции центральных блоков, их эксплуатации и настройке содержится в отдельных руководствах к соответствующим устройствам.

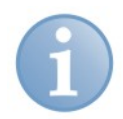

#### **Примечание**

Документация по семейству устройств ibaPADU-S содержится на компакт-диске, входящем в объем поставки.

В документацию по семейству устройств ibaPADU-S входят следующие руководства:

#### **Описание системы**

Описание системы содержит следующую информацию:

- Конструкция устройств семейства ibaPADU-S
- Модульная система (центральный блок и модули)
- Компактные устройства
- Использование и сферы применения

#### **Центральные блоки**

Руководства к центральным блокам ibaPADU-S-IT-16 и ibaPADU-S-CM содержат следующую информацию:

- Комплект поставки
- Системные требования
- Описание устройства
- Монтаж/демонтаж
- Ввод в эксплуатацию
- Конфигурирование
- Технические данные
- Дополнительные компоненты

#### **Модули**

Руководства к модулям содержат данные по каждому конкретному модулю. Эти данные включают следующее:

- Краткое описание
- Комплект поставки
- Характеристики продукта
- Конфигурирование
- Описание функций
- Технические данные
- Схема соединений

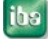

#### <span id="page-6-0"></span> $1.1$ Целевая аудитория

Это руководство предназначено для специалистов, которые работают с электрическими и электронными модулями и обладают необходимыми знаниями в области коммуникационных и измерительных технологий. К вышеупомянутым специалистам относятся лица, которые соблюдают правила техники безопасности могут оценить возможные последствия и риски, исходя из своей И профессиональной подготовки, специальных знаний и опыта, а также знания соответствующих стандартных правил.

#### <span id="page-6-1"></span> $1.2$ Условные обозначения

В настоящем руководстве используются следующие условные обозначения:

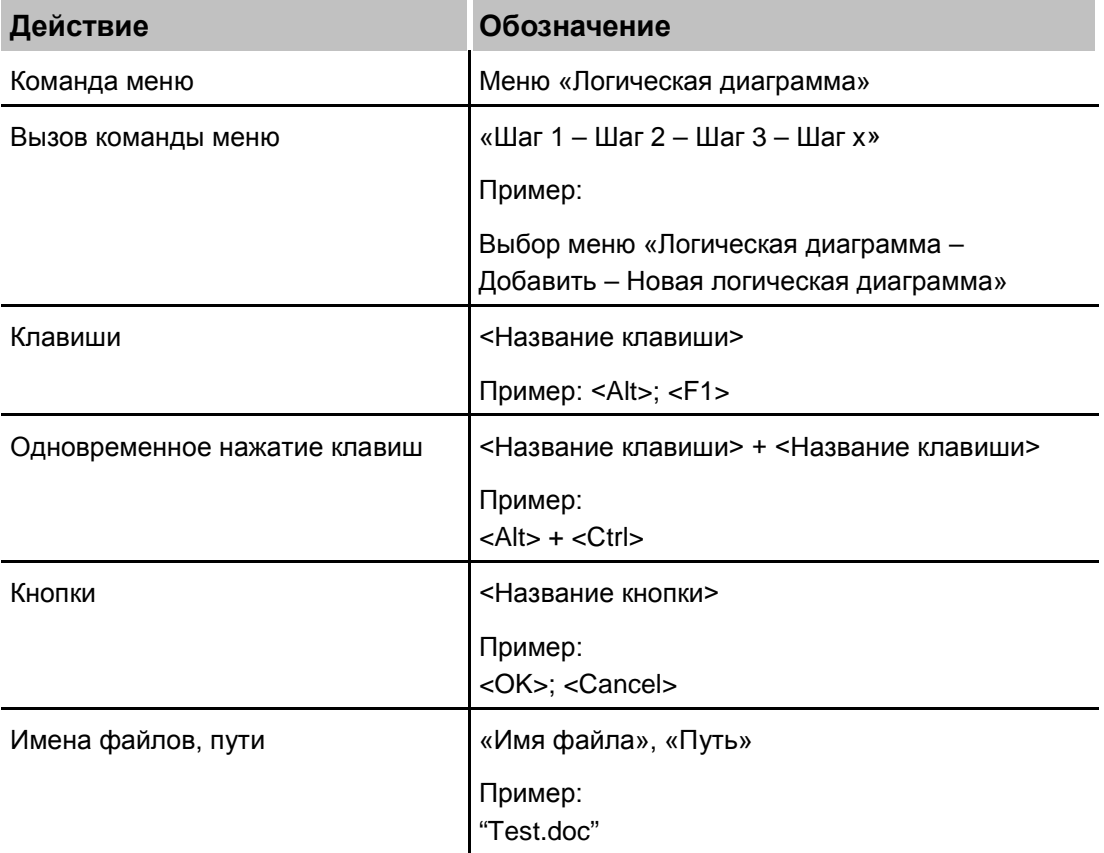

iba

#### <span id="page-7-0"></span> $1.3$ Используемые символы

При чтении этого руководства вам могут встретиться символы, которые имеют следующее значение:

## **A DANGER**

Несоблюдение техники безопасности может привести к травме или смертельному исходу:

- От удара электрическим током.
- Из-за неправильного использования программных продуктов, которые связаны с процедурами ввода и вывода, имеющими функции управления.

Несоблюдение данных правил безопасности. касающихся управления технологическим процессом, системой или устройством, может повлечь за собой серьезный ущерб для здоровья или привести к летальному исходу!

## **A WARNING**

Несоблюдение этого правила безопасности может привести к травме или смертельному исходу!

## **A CAUTION**

Несоблюдение этого правила безопасности может привести к травме или причинить материальный ущерб!

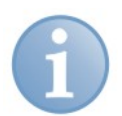

#### Примечание

В примечании указаны особые требования или действия, которые необходимо выполнить.

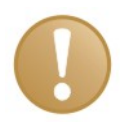

#### Важно

Указывает на некоторые особенности, например исключения из правил.

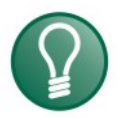

#### Совет

Советы, наглядные примеры и маленькие хитрости, позволяющие облегчить работу.

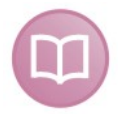

#### Дополнительная документация

Ссылка на дополнительную документацию или специальную литературу.

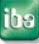

#### <span id="page-8-0"></span>**2 Введение**

Модуль MS16xDO-2A входит в семейство устройств ibaPADU-S. Модульная концепция семейства ibaPADU-S основывается на объединительной плате и шине объединительной платы. К шине можно подключить центральный блок и до 4 модулей ввода/вывода. Питание модуля осуществляется по шине объединительной платы.

Модуль MS16xDO-2A оборудован 16 цифровыми гальванически развязанными выходами. При использовании внешнего источника питания выходы могут быть переключены в постоянный режим работы.

#### **Краткое описание**

- Дополнительный модуль для семейства ibaPADU-S
- Питание DC 24 В по шине объединительной платы
- Напряжение переключения: от 0 В до 55 В
- Ток переключения: до 2 А
- Защита от короткого замыкания
- Автоматическое отключение при постоянном токе 2,3 А
- Прочный корпус, простая установка

Драйвер устройства и прошивка хранятся в модуле. При включении и запуске центрального блока ibaPADU-S-IT модуль распознается автоматически и происходит загрузка драйверов.

#### **Функции мониторинга**

Устройство имеет несколько функций самозащиты и мониторинга. Устройство идентифицирует и выполняет индикацию 4 ошибок:

- Короткое замыкание
- Разрыв линии
- Перегрев
- Превышение тока

#### <span id="page-8-1"></span>**3 Комплект поставки**

После того как вы распаковали доставленное устройство, проверьте его комплектность и убедитесь в том, что оно не имеет повреждений.

Комплект поставки включает:

- Устройство ibaMS16xDO-2A
- 2 x 16-штыревой коннектор
- Руководство пользователя
- CD-ROM "ibaPADU-S Modular" (только при разовой поставке)

**iba** 

#### <span id="page-9-0"></span>**4 Правила безопасности**

## <span id="page-9-1"></span>**4.1 Использование продукта**

Устройство предназначено для вывода цифровых сигналов. Оно может использоваться только в сочетании с центральным блоком ibaPADU-S.

Устройство должно применяться только так, как описано в главе "Технические данные".

## <span id="page-9-2"></span>**4.2 Специальные правила безопасности**

## **A DANGER**

Не подключайте устройство к электросети! Оно не предназначено для такого режима работы.

Используйте устройство только в цепях низкого напряжения SELV (Safety Extra Low Voltage)!

#### **A DANGER Опасность удара электрическим током!**

Устройство предназначено для использования только в цепях с напряжениями, указанными в разделе "Технические данные"!

Не используйте поврежденные измерительные кабели!

Измерительные кабели нельзя подключать и отключать, если устройство находится под напряжением!

## **A WARNING**

Модули НЕЛЬЗЯ подключать и отключать от стойки, если она находится под напряжением!

Перед монтажом/демонтажом модулей отключите центральный блок или отсоедините источник питания.

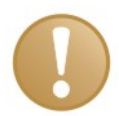

#### **Важно**

Не открывайте устройство! При открывании устройства гарантия аннулируется!

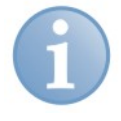

#### **Примечание**

Очищать устройство следует только с внешней стороны сухой или слегка влажной ветошью, которая не имеет статического заряда.

#### <span id="page-10-0"></span>**5 Системные требования**

## <span id="page-10-1"></span>**5.1 Аппаратное обеспечение**

- Центральный блок ibaPADU-S-IT-16 (версия v02.02.002 или выше)
- Объединительная плата, например ibaPADU-B4S

## <span id="page-10-2"></span>**5.2 Программное обеспечение**

 $\Box$  ibaLogic-V4 версии 4.2.2 или выше

## <span id="page-10-3"></span>**6 Монтаж, подключение, демонтаж**

## **A CAUTION**

Работа с устройством выполняется только в том случае, если на устройство НЕ подается напряжение! Всегда отключайте центральный блок от источника питания!

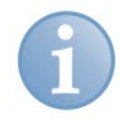

#### **Примечание**

Установите один или несколько модулей справа от центрального блока (слот X2 - X5).

## <span id="page-10-4"></span>**6.1 Монтаж**

- **1.** Отключите центральный блок от источника питания.
- **2.** Снимите крышку с шины объединительной платы, к которой нужно подключить модуль.
- **3.** Зафиксируйте устройство на объединительной плате.
- **4.** Закрепите его с помощью крепежных винтов.
- **5.** Соединитель винт заземления с защитным заземлением / экраном заземления.

## **A CAUTION**

Соедините винт заземления на нижней стороне устройства с защитным заземлением / экраном заземления.

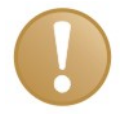

#### **Важно**

Абсолютно необходимо надежно закрепить устройство и модули на объединительной плате. Если не затянуть винты достаточно туго, то присоединение и отсоединение коннекторов для входов и выходов может привести к повреждению устройств.

## <span id="page-11-0"></span>**6.2 Подключение**

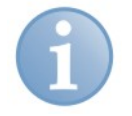

#### **Примечание**

Объединительная панель и устройство должны быть подключены к защитному проводнику.

- **1.** Подключите все кабели.
- **2.** Если все нужные кабели подключены, подключите центральный блок к источнику питания.
- **3.** Включите питание центрального блока.

#### <span id="page-11-1"></span>**6.3 Демонтаж**

- **1.** Отключите центральный блок от источника питания.
- **2.** Отсоедините все кабели.
- **3.** Вывинтите оба стопорных винта в верхней и нижней части устройства.
- **4.** Удалите устройство с объединительной платы.
- **5.** Установите крышку на шину объединительной платы.

1

## <span id="page-12-0"></span>**7 Описание устройства**

## <span id="page-12-1"></span>**7.1 Вид устройства**

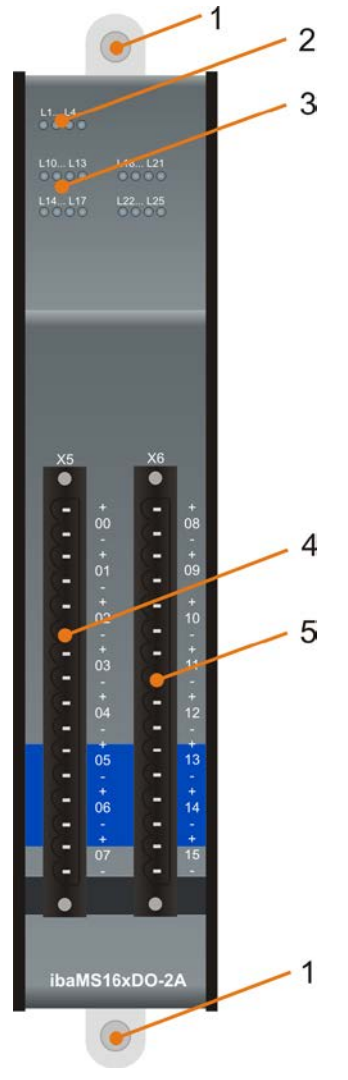

Рис. 1: Вид спереди

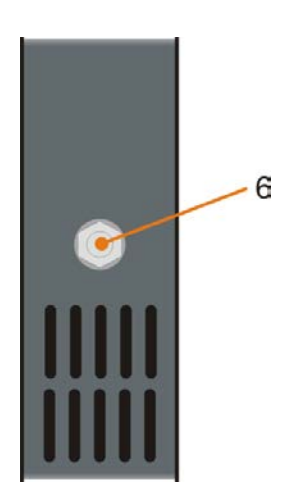

Рис. 2: Вид снизу

- Стопорные винты
- 2 Индикаторы рабочего состояния L1 – L4
- 3 Светодиоды состояния (L10 – L25) цифровых выходов 00 - 15
- 4 Разъем X5 для цифровых выходов 00 – 07
- 5 Разъем X6 для цифровых выходов 08 – 15

6 Винт заземления

## <span id="page-13-0"></span>**7.2 Элементы индикации**

Рабочее состояние устройства и цифровых выходов обозначается цветными светодиодами.

#### <span id="page-13-1"></span>**7.2.1 Рабочее состояние L1 … L4**

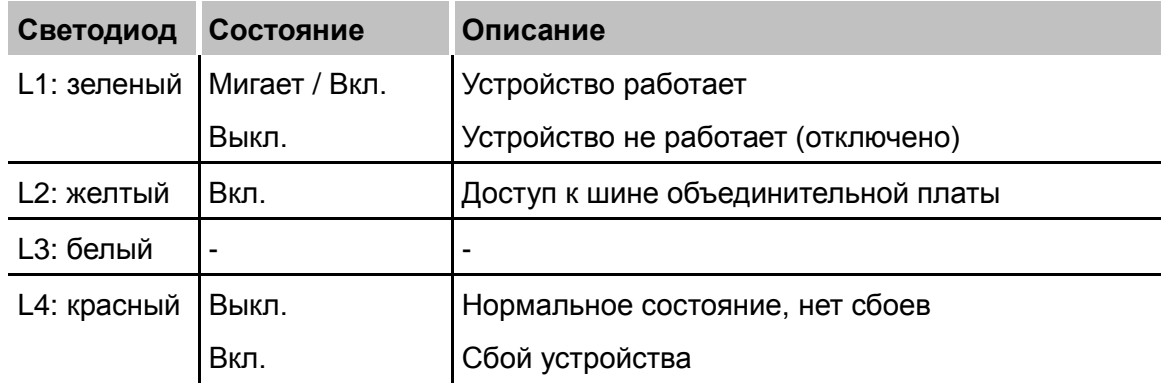

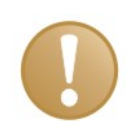

#### **Важно**

Если светодиод L4 сообщает о сбое, свяжитесь с техподдержкой iba.

#### <span id="page-13-2"></span>**7.2.2 Состояние цифровых выходов L10 … L25**

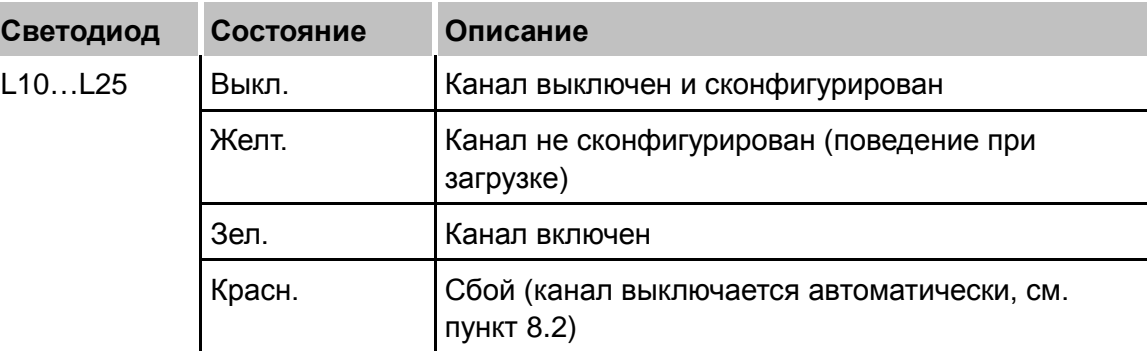

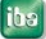

## <span id="page-14-0"></span>**7.3 Схема соединений / разводка контактов**

Здесь вы можете подключить 16 выходных сигналов (0…15), каждый из которых двухполюсный и электрически изолированный. Все каналы соединяются двухпроводным кабелем.

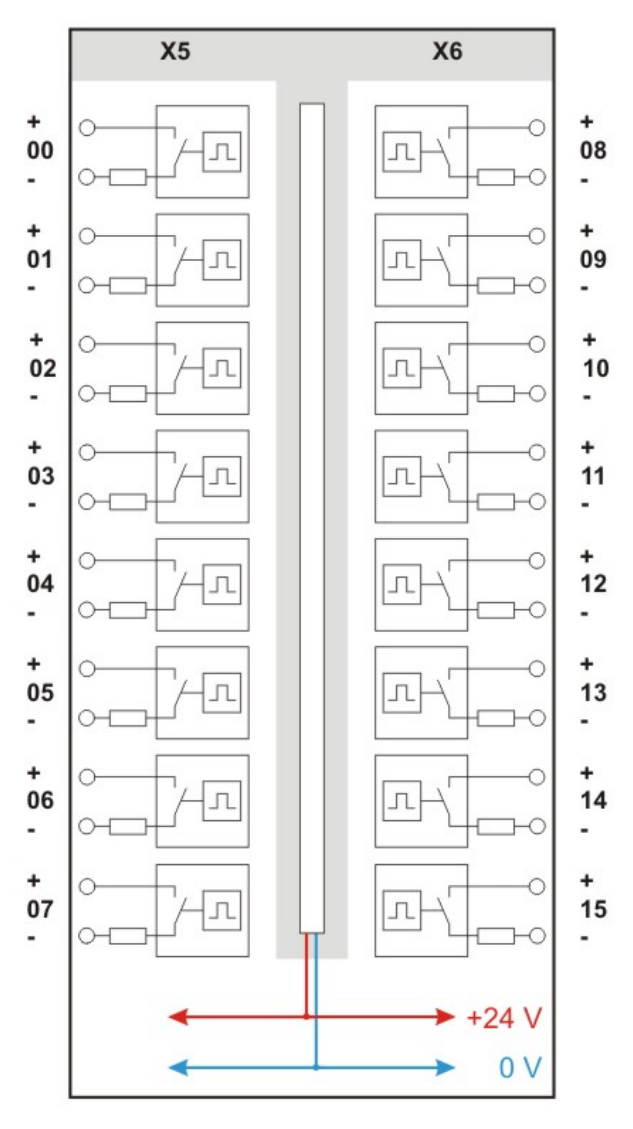

Рис. 3: Схема соединений

iba

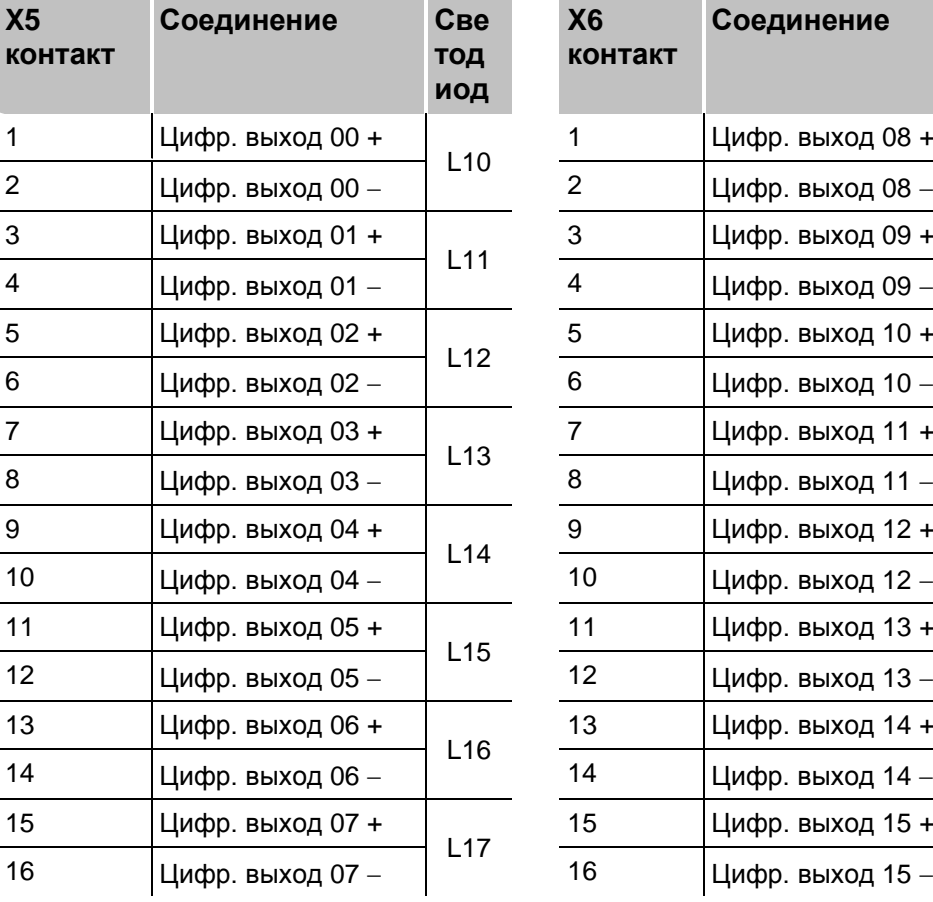

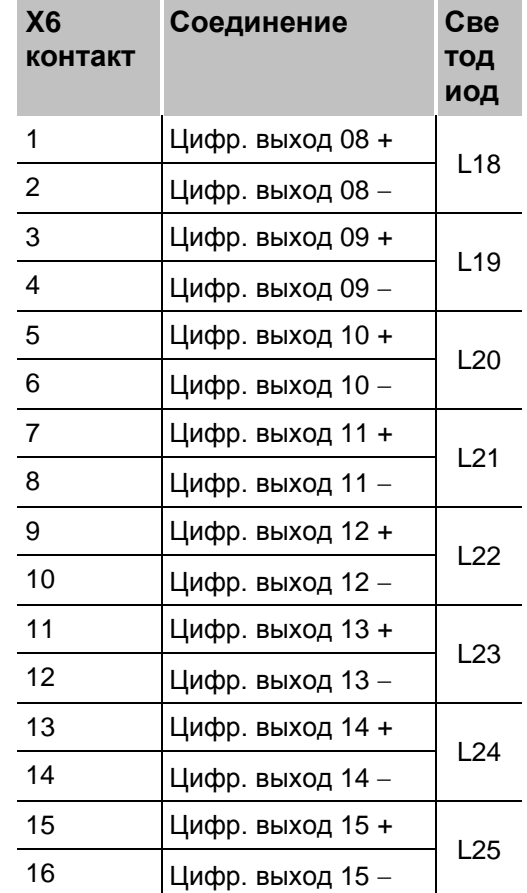

#### **Разводка контактов**

## <span id="page-15-0"></span>**7.4 Структура электрической схемы**

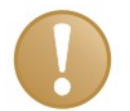

#### **Важно**

Обратите внимание на то, что во всех случаях переключатель нагрузки может работать только при правильной полярности. Если полярность не соблюдена, то переключатель нагрузки постоянно проводит ток и все функции защиты, которые активны только при выключенном переключателе нагрузки, становятся неэффективны.

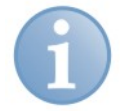

#### **Примечание**

Не следует соединять 2 канала последовательно в разных направлениях, чтобы получить неполярный (AC-) переключатель.

Каждый отдельный канал может использоваться как реле. Для каждого канала есть только выводы +channel и –channel (2-проводная технология), которые могут иметь любую разность потенциалов по сравнению с любым другим каналом, заземлением или источником тока. Каналы могут работать в качестве аналога отрицательного переключателя или между двумя сопротивлениями нагрузки (в любом сочетании). Также можно соединить несколько каналов последовательно или параллельно, например для переключения высоких токов нагрузки или для реализации логических схем.

#### <span id="page-16-0"></span>**7.4.1 Выходной канал в качестве положительного переключателя**

Схема построена как положительный переключатель (положительное напряжение).

Подключенная нагрузка Z<sub>ext</sub> соединена с - U<sub>ext</sub> и включается с помощью управляемого переключателя (нагрузки) в выходном канале к +U<sub>ext</sub>. Эта схема приведена на рис. ниже.

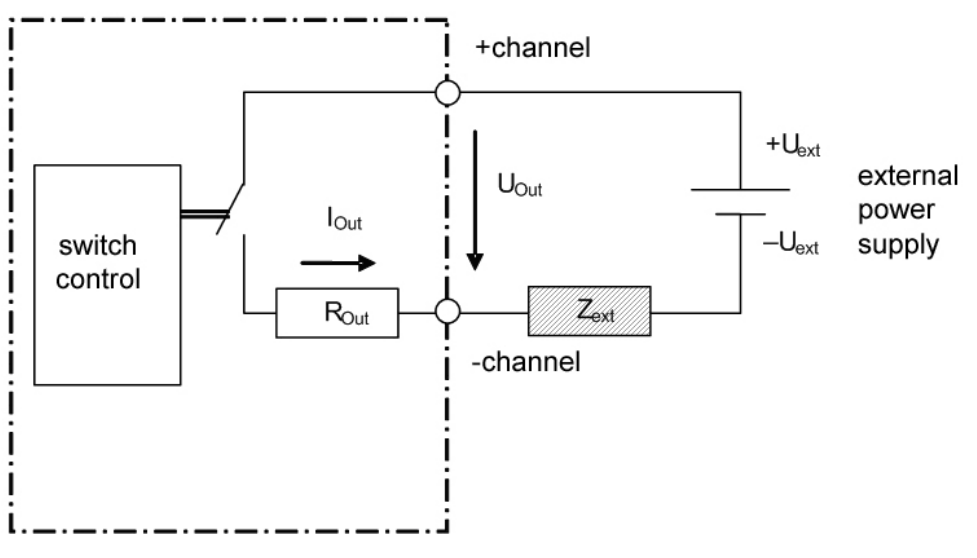

Рис. 4: Выходной канал в качестве положительного переключателя

#### <span id="page-16-1"></span>**7.4.2 Выходной канал в качестве отрицательного переключателя**

Схема может быть также построена как отрицательный переключатель (отрицательное напряжение).

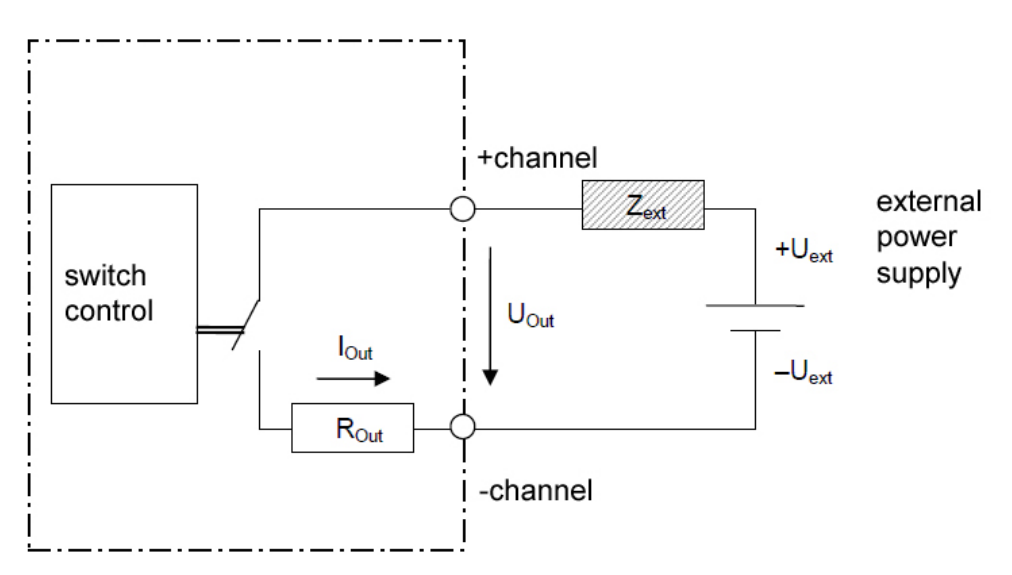

Рис. 5: Выходной канал в качестве отрицательного переключателя

По сравнению с использованием в качестве положительного переключателя отличий не наблюдается.

#### <span id="page-17-0"></span>**7.4.3 Выходной канал с внешними диодами**

Для цепей нагрузки с положительным переключателем:

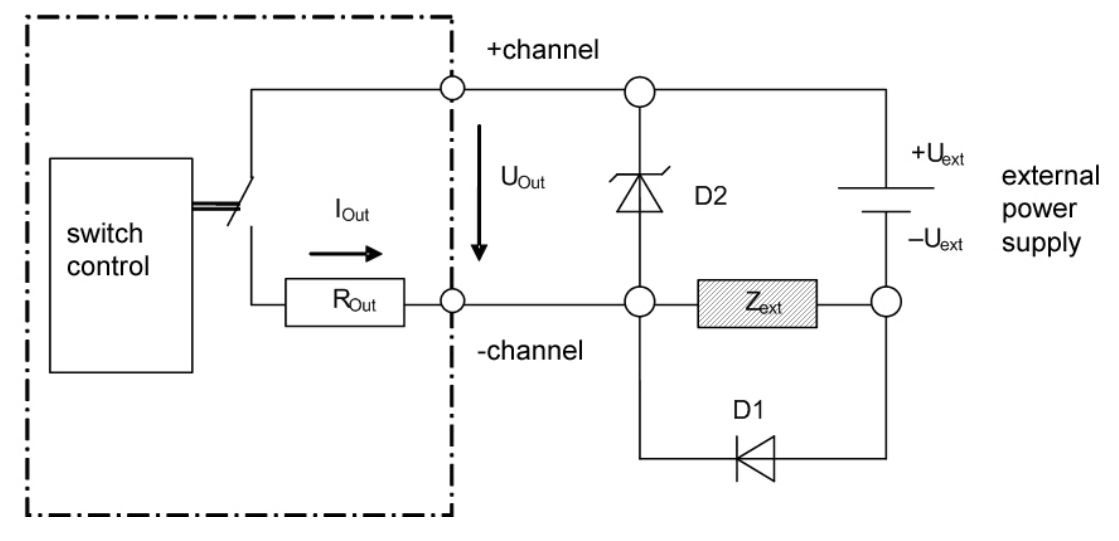

Рис. 6: Выходной канал с внешними диодами и положительным переключателем

Для цепей нагрузки с отрицательным переключателем:

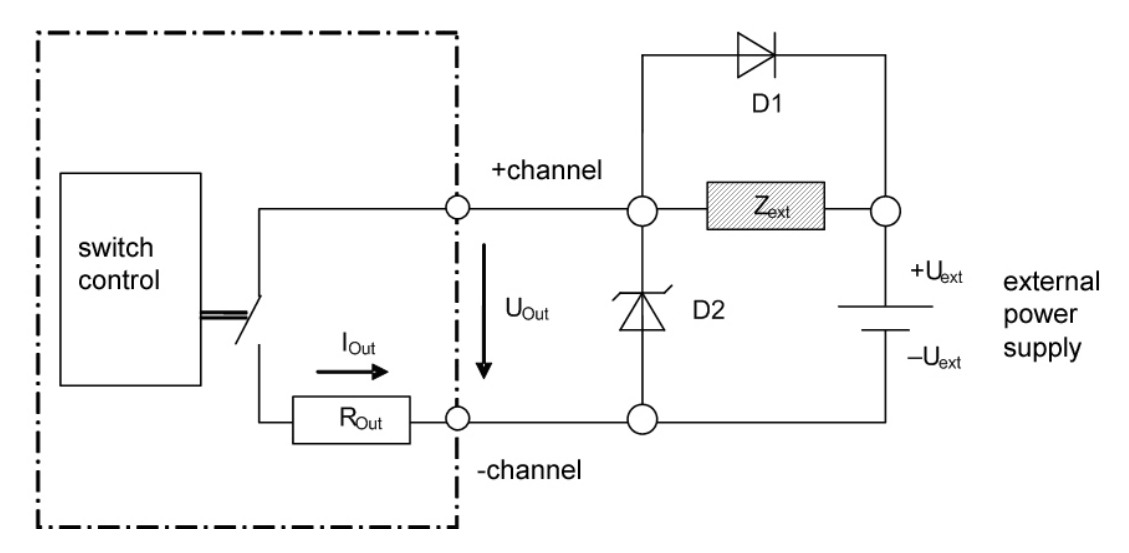

Рис. 7: Выходной канал с внешними диодами и отрицательным переключателем

При подключении безынерционного диода:

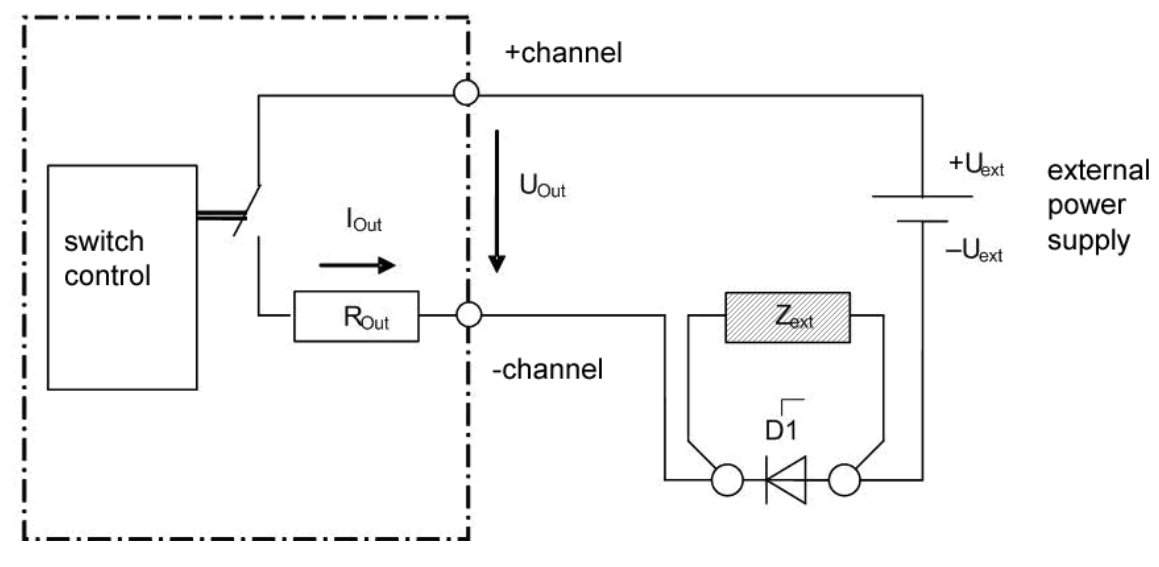

Рис. 8: Оптимальное соединение с подключением безынерционного диода

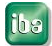

## <span id="page-19-0"></span>**8 Функции защиты и мониторинга**

## <span id="page-19-1"></span>**8.1 Физические защитные функции аппаратных средств**

#### **Важно**

Гарантированное выполнение защитных функций возможно только при соблюдении правильной полярности.

Выходные каналы имеют функции защиты для предупреждения повреждений устройства даже в случае возникновения сбоев в цепи нагрузки.

#### <span id="page-19-2"></span>**8.1.1 Защита от короткого замыкания нагрузки**

Переключатель нагрузки ограничивает значение тока и отключается в случае, если импеданс нагрузки падает до 0 Ом во включенном состоянии, а также в случае если к нему подключена нагрузка с таким низким сопротивлением. This way, the load switch is not damaged. Таким образом удается избежать повреждения переключателя нагрузки. Гарантированное выполнение этой защитной функции возможно только при соблюдении правильной полярности.

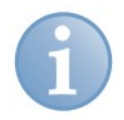

#### **Примечание**

В целях ясности короткое замыкание в цепи нагрузки называется в этом руководстве "коротким замыканием нагрузки".

#### <span id="page-19-3"></span>**8.1.2 Защита от перегрева**

В случае превышения порогового значения температуры (T<sub>LS</sub>), установленной для микросхемы переключателя нагрузки, каждый канал выключается самостоятельно. Это может быть вызвано следующими факторами:

- Постоянное превышение тока
- Высокие периодические нагрузки на переключатель (напряжение нагрузки и/или частота переключения)
- Слишком высокая температура окружающей среды
- Короткое замыкание нагрузки

#### <span id="page-19-4"></span>**8.1.3 Защита от превышения тока**

В случае превышения порогового значения тока, установленного для гарантированного срока функционирования предохранителя, каждый канал выключается самостоятельно. Это может быть вызвано следующими факторами:

- Постоянное превышение тока
- Слишком интенсивные скачки тока при включении
- Короткое замыкание нагрузки

#### <span id="page-20-0"></span>**8.1.4 Устойчивость к емкостным нагрузкам и нагрузкам с положительным ТКС**

Каналы могут обрабатывать кратковременные токи включения, которые значительно превышают допустимые долговременные токи. Для таких нагрузок гарантируется защита устройства.

#### <span id="page-20-1"></span>**8.1.5 Устойчивость к индуктивным нагрузкам**

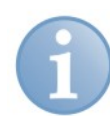

#### **Примечание**

В случае индуктивных нагрузок функции защиты ограничены предотвращением разрушения переключателя нагрузки слишком высоким восстанавливающимся напряжением. Восстанавливающаяся энергия нагревает переключатель нагрузки. Для этого случая защита от перегрева не предусмотрена. Поэтому подключение индуктивных нагрузок нужно тщательно планировать, принимая во внимание возможные варианты сбоев. В противном случае это может привести к спонтанному разрушению переключателя.

При отключении индуктивных нагрузок восстанавливающееся напряжение ограничивается самим устройством. Таким образом предотвращается повреждение переключателя нагрузки, если нагрузка не выходит за определенные пределы.

#### <span id="page-20-2"></span>**8.1.6 Защита от превышения напряжения**

Кратковременные превышения напряжения на канале относительно других потенциалов до 2,5 кВ гасятся изоляцией.

#### <span id="page-20-3"></span>**8.1.7 Защита от обратного тока и смены полярности**

Если сама нагрузка генерирует положительное напряжение выше  $U_{ext}$  или соединена с более высоким потенциалом, чем поданный на +channel, то переключатель нагрузки будет работать в обратном направлении (ток потечет в противоположную сторону по сравнению с нормальным режимом работы). При работе в обратном направлении переключатель нагрузки не может быть выключен, а его внутреннее сопротивление выше, чем при нормальной работе.

#### <span id="page-20-4"></span>**8.1.8 Защита от возгораний**

Если на каналах происходит превышение пределов, установленных для защитных функций, если не соблюдаются условия эксплуатации или есть повреждение выходного канала, то предохранитель обеспечивает безопасность устройства.

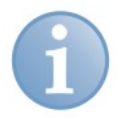

#### **Примечание**

Предохранитель не предназначен для защиты переключателя нагрузки от повреждений.

Пользователь не может заменить предохранитель.

#### <span id="page-21-0"></span>**8.2 Функции мониторинга / состояния ошибки**

Функции мониторинга предназначены для идентификации состояний ошибки каналов и устройства. Для каждого канала выполняется мониторинг следующих типов ошибок с индикацией посредством сигнала состояния в ibaLogic.

- Короткое замыкание
- Разрыв линии
- Перегрев
- Превышение тока

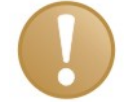

#### **Важно**

Ошибки "Короткое замыкание", "Превышение тока" и "Перегрев" всегда приводят к отключению соответствующего канала, которое инициируется аппаратными средствами. Нужно выполнить сброс (ResetError\_Ch[00..15]).

Ошибка "Разрыв линии" не приводит к отключению канала.

#### <span id="page-21-1"></span>**8.2.1 Короткое замыкание**

Если ток течет, а канал логически не включен, то отображается эта ошибка.

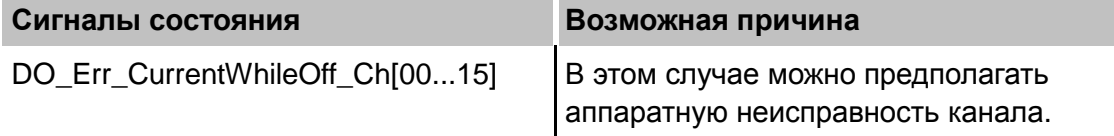

#### <span id="page-21-2"></span>**8.2.2 Разрыв линии**

Если ток превышает 100 мА, отображается эта ошибка. Если канал включен на стороне программного обеспечения, но ток не течет или его значение ниже 100 мА, отображается ошибка "Разрыв линии".

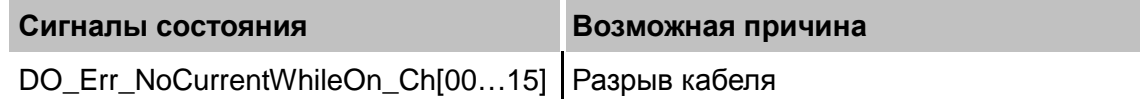

#### <span id="page-21-3"></span>**8.2.3 Перегрев**

Микросхема переключателя нагрузки нагрелась выше предельно допустимой температуры ( $T_{LS}$ ) в 150 °С. Если температура снижается, то ошибка исчезает при 135 °C.

#### **Сигналы состояния**

DO\_Err\_OverTemp\_Ch[00…15]

#### <span id="page-22-0"></span> $8.2.4$ Превышение тока

Ток в цепи нагрузки канала превысил половину значения тока, которое максимально допустимо для срабатывания плавкого предохранителя. Если ток слишком высокий, то срабатывает внутренняя функция отключения микросхемы. Величина тока зависит от количества импульсов и энергии за период времени.

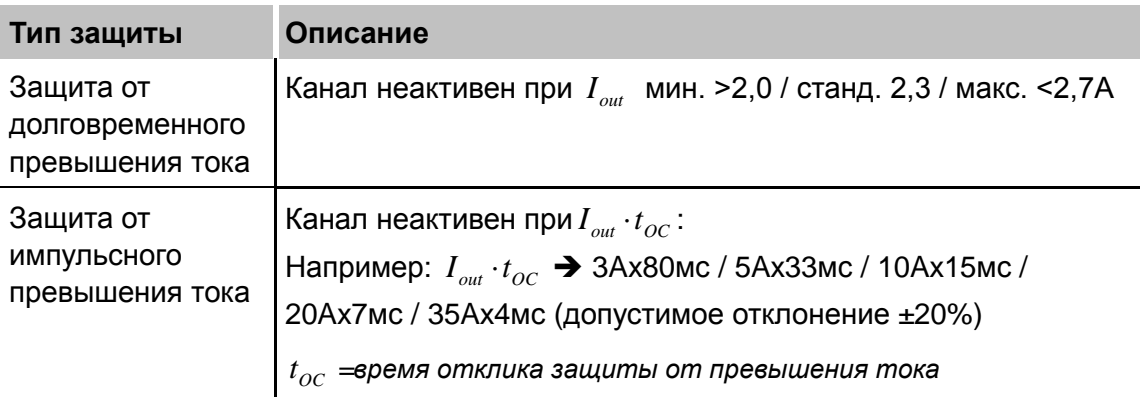

#### Сигналы состояния

DO\_Err\_OverCurrent\_Ch[00...15]

<span id="page-23-0"></span>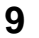

#### **9 Запуск устройства / Обновление**

#### **Важно**

Установка обновления может занять несколько минут. Не выключайте устройство в процессе обновления программного обеспечения. Это может повредить устройство.

#### <span id="page-23-1"></span>**9.1 Автоматическое обновление**

После монтажа модуля и подачи питания к центральному блоку этот блок распознает модули и проверяет версию ПО.

В центральном блоке есть так называемая "общая версия ПО". Эта версия содержит актуальную версию ПО для центрального блока, а также версии ПО для модулей. Общую версию ПО вы найдете на сайте ibaPADU-S-IT-16 во вкладке встроенного ПО.

Если версия ПО модуля не совпадает с "общей версией ПО" центрального блока, то этот блок выполняет автоматическое обновление ПО модуля, повысив или понизив версию ПО. После этого модуль готов к использованию.

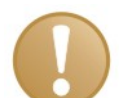

#### **Важно**

"Общая версия ПО" содержит все модули, которые были созданы до момента выпуска встроенного ПО, и все соответствующие версии программ. Если модуль не может быть распознан (т.е. модуль создан уже после выпуска данной версии CPU), то этот модуль игнорируется и обозначается красным цветом в вебинтерфейсе.

В этом случае требуется установить актуальную версию "общей версии ПО" (см. главу [9.3\)](#page-24-0). Этот файл можно найти на компакт-диске "ibaPADU-S Modular", который входит в объем поставки. Вы можете также обратиться в службу технической поддержки iba.

#### <span id="page-23-2"></span>**9.2 Общая версия ПО**

Общая версия ПО дает информацию о версии ПО всей системы ibaPADU-S. Ее можно найти в веб-интерфейсе центрального блока ibaPADU-S-IT-16.

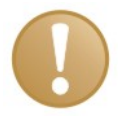

#### **Важно**

В случае обращения в службу технической поддержки, сообщайте, пожалуйста, данные "общей версии ПО".

## <span id="page-24-0"></span>**9.3 Обновление**

Обновление можно выполнить с помощью веб-интерфейса.

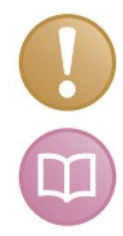

#### **Важно**

Веб-интерфейс доступен только с центральным блоком ibaPADU-S-IT-16.

#### **Дополнительная документация**

Дополнительная информация, связанная с сайтом, содержится в руководстве к ibaPADU-S-IT-16, глава [9.2.](#page-23-2)

- Откройте страницу ibaPADU-S и выберите центральный блок ibaPADU-S-IT-16.
- Во вкладке "update" щелкните кнопку просмотра <Browse…> и выберите файл с обновлением <padusit\_v[xx.yy.zzz].iba>.
- Запустите процесс установки обновления щелчком по кнопке <Start Update>.

Ход выполнения процесса обновления отображается светодиодами L5 … L8. Начиная со светодиода L5, все светодиоды мигают один за другим, сначала оранжевым, затем зеленым цветом и медленнее. По завершении установки обновления устройство будет перезагружено.

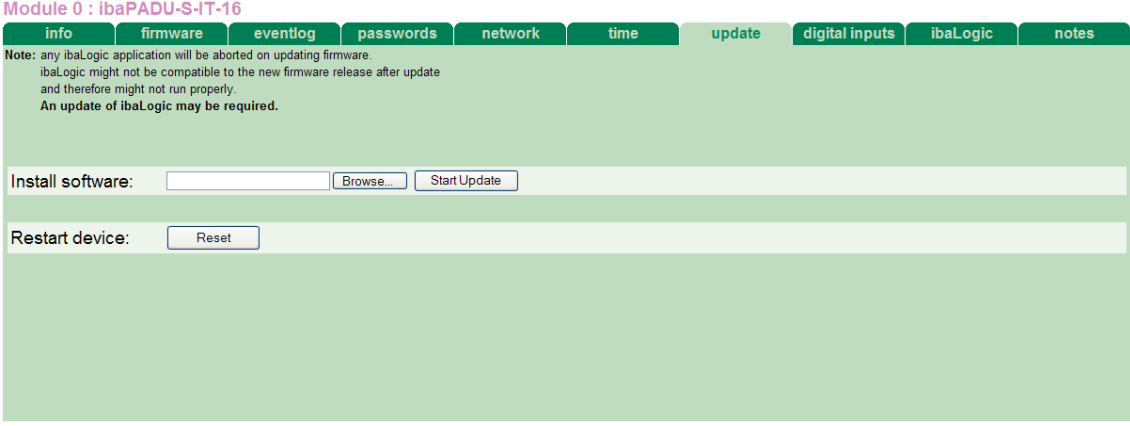

Рис. 9: Обновление посредством веб-интерфейса

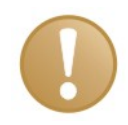

#### **Важно**

При обновлении системы ibaPADU-S автозапуск ibaLogic будет деактивирован и существующее приложение ibaLogic будет удалено. К тому же может потребоваться обновление программы LogicV4 (клиентов ibaLogic).

#### <span id="page-25-0"></span>**9.4 Веб-интерфейс**

На сайте модуля отображается только информация о состоянии и параметрах. Пользователь не может изменить значения в этой вкладке.

#### <span id="page-25-1"></span>**9.4.1 Вкладка "info"**

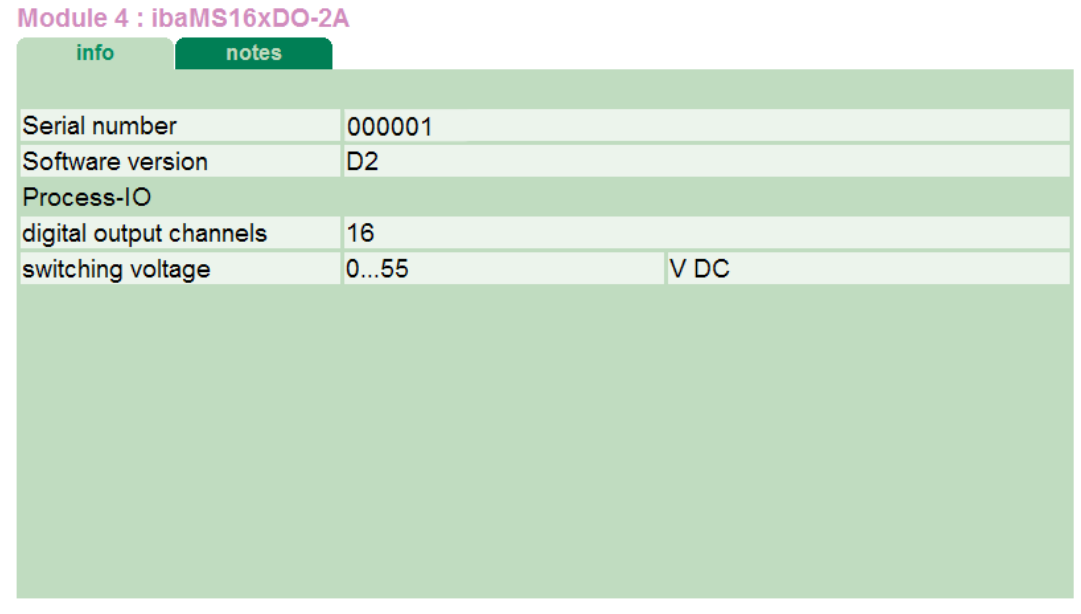

Рис. 10: Вкладка "info"

Серийный номер служит для идентификации устройства. При обращении в службу технической поддержки iba вас могут попросить сообщить номер версии программного обеспечения устройства.

#### <span id="page-25-2"></span>**9.4.2 Вкладка "notes"**

Во вкладке примечаний пользователь может добавить примечания, например касательно соединений или регистрации изменений.

После щелчка по кнопке <сохранить примечания> (<save notes>) примечания будут сохранены в устройстве.

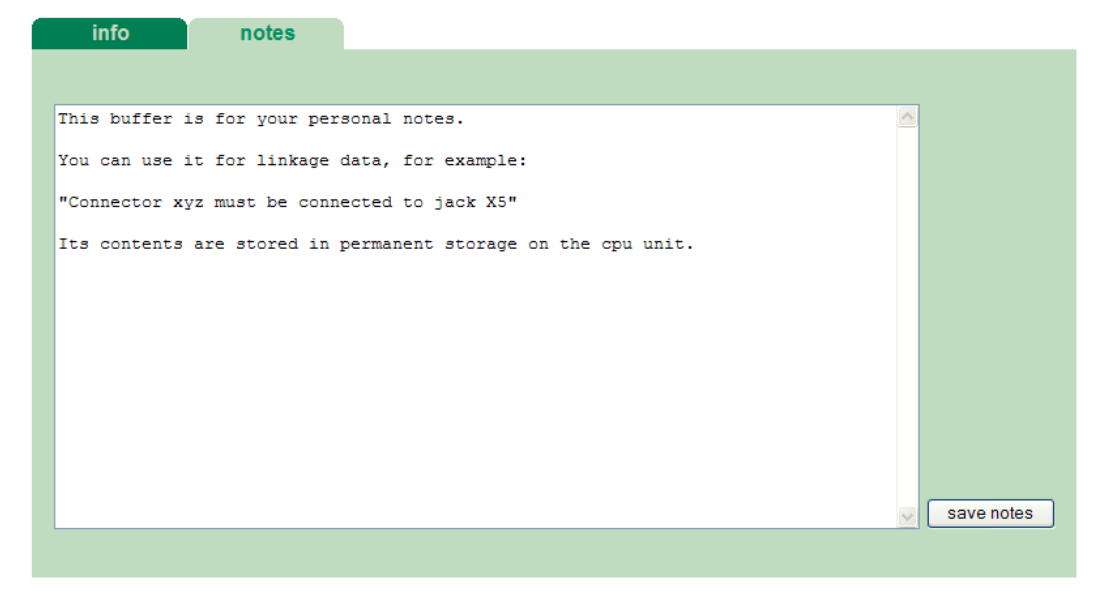

Рис. 11: Вкладка "notes"

## <span id="page-26-0"></span>**10 Конфигурирование в ibaLogic-V4**

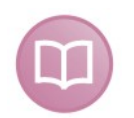

#### **Дополнительная документация**

Устройство ibaPADU-S-IT-16 в сочетании с ibaLogic-V4 позволяет реализовать обработку отдельных сигналов или автономную работу. Все необходимые действия с использованием ibaLogic-V4 описаны в руководстве к центральному блоку ibaPADU-S-IT-16. В данном руководстве содержится только описание сигналов модуля.

Конфигурирование сигналов выполняется в конфигураторе ввода-вывода ibaLogic-V4. Откройте конфигуратор ввода-вывода через меню "Инструменты – Конфигуратор ввода-вывода". После щелчка по кнопке <Обновить аппаратное обеспечение> ibaLogic распознает группу модуля.

ibaMS16xDO-2A имеет следующие группы сигналов:

- 1. Выходы
- 2. Входы

Цифровые выходные каналы, а также сигналы сброса ошибок, отображаются под "Выходами".

| <b>ID Configurator</b>                           | $\boxtimes$                                                                                                    |  |  |
|--------------------------------------------------|----------------------------------------------------------------------------------------------------|--|--|
| □ <b>耶</b> ibaPADU-S                             | Hardware Configuration   Assign Signals                                                                                    |  |  |
| - ■ X1_ibaPADU_S_IT_16<br>由                      |                                                                                                    |  |  |
| 白中 X2 ibaMS16xDO 2A                              | <b>General Settings</b>                                                                                                    |  |  |
| <b>E</b> D Inputs                                | ibaPADU-S<br>Interrupt Source:                                                                                             |  |  |
| <b>E</b> Light Dutputs                           | $\div$<br>500<br>$\stackrel{\scriptscriptstyle\wedge}{\scriptscriptstyle\vee}$<br>Timebase:<br>Enable Watchdog<br>ms<br>ms |  |  |
| II X2 DO 2A Ch00                                 |                                                                                                    |  |  |
| -∭ X2_DO_2A_Ch01                                 | <b>⊙</b> SoftPLC<br>Force Driver Restart                                                                                   |  |  |
| II X2 DO 2A Ch02                                 | ◯ Measurement<br>Enable Turbo Mode                                                                                         |  |  |
| JJ X2_DO_2A_Ch03                                 | <b>Module Settings</b>                                                                                                    |  |  |
| II X2 DO 2A Ch04                                 | X2 ibaMS16xDO 2A                                                                                                    |  |  |
| I X2_DO_2A_Ch05                                  | $\nabla$ Enabled<br><b>Buffered Access</b><br>Convert values to REAL                                                       |  |  |
| - III ×2 DO 2A Ch06                              | <b>Signal Settings</b>                                                                                                    |  |  |
| - II X2_DO_2A_Ch07<br>· III ×2 DO 2A Ch08        |                                                                                                    |  |  |
| II X2 DO 2A Ch09                                 | Signals In 1   Signals In 2   Signals Out                                                                                  |  |  |
| .∭ X2_DO_2A_Ch10                                 | □ DO_2A_Ch00<br>ResetError Ch01<br>☑                                                                                       |  |  |
| - ∭ X2 DO 2A Ch11                                | ResetError Ch02<br><b>▽</b> DO_2A_Ch01<br>罓                                                                                |  |  |
| II X2 DO 2A Ch12                                 | ResetError Ch03<br>O DO_2A_Ch02<br>罓                                                                                       |  |  |
| J][ X2_DO_2A_Ch13                                | O DO_2A_Ch03<br>ResetError Ch04<br>☑                                                                                       |  |  |
| - II X2_DO_2A_Ch14                               | O DO_2A_Ch04<br>ResetError Ch05                                                                                            |  |  |
| II X2 DO 2A Ch15                                 | <b>▽ DO 2A Ch05</b><br>ResetError Ch06                                                                                     |  |  |
| . II X2_ResetError_Ch00                          | □ DO 2A Ch06                                                                                                    |  |  |
| .    X2 ResetError Ch01                          | ResetError Ch07                                                                                                    |  |  |
| - III X2_ResetError_Ch02                         | <b>▽ DO 2A Ch07</b><br>ResetError Ch08                                                                                     |  |  |
| II X2 ResetError Ch03                            | O DO_2A_Ch08<br>ResetError Ch09                                                                                            |  |  |
| I X2_ResetError_Ch04                             | DO 2A Ch09<br>ResetError Ch10<br>☑                                                                                         |  |  |
| - ∭ X2_ResetError_Ch05                           | ResetError_Ch11<br>O DO_2A_Ch10<br>☑                                                                                       |  |  |
| . II X2 ResetError Ch06                          | DO_2A_Ch11<br>ResetError_Ch12<br>☑<br>⊽                                                                                    |  |  |
| II X2 ResetError Ch07                            | DO 2A Ch12<br>ResetError_Ch13<br>☑<br>⊽                                                                                    |  |  |
| II X2 ResetError Ch08                            | ResetError_Ch14<br>O DO_2A_Ch13<br>☑                                                                                       |  |  |
| . II X2_ResetError_Ch09                          | ResetError_Ch15<br>O DO_2A_Ch14<br>☑                                                                                       |  |  |
| II X2 ResetError Ch10                            | O DO_2A_Ch15                                                                                                    |  |  |
| I X2_ResetError_Ch11                             | ResetError Ch00                                                                                                    |  |  |
| - III X2 ResetError Ch12                         |                                                                                                    |  |  |
| I X2_ResetError_Ch13                             |                                                                                                    |  |  |
| . II X2_ResetError_Ch14                          |                                                                                                    |  |  |
| .    X2 ResetError_Ch15<br>. ■ X3_ibaMS16xAO_10V |                                                                                                    |  |  |
| $\mathbf \Xi$<br>-⊫ X4 ibaMS4xUCO<br>Ė           |                                                                                                    |  |  |
|                                                  |                                                                                                    |  |  |
| Update Hardware<br>OK<br>Cancel<br>Apply         |                                                                                                    |  |  |
|                                                  |                                                                                                    |  |  |

Рис. 12: Выходы ibaMS16xDO-2A

Вся доступная информация о состоянии и сбоях доступна под "Входами".

| <b>H</b> IO Configurator                                 |                                                                      | $ \mathsf{x} $                  |  |
|----------------------------------------------------------|----------------------------------------------------------------------|---------------------------------|--|
| <b>E</b> <sup>th</sup> Inputs                            | Hardware Configuration   Assign Signals                              |                                 |  |
| V X2 StatusDut                                           | <b>General Settings</b>                                              |                                 |  |
| $\sim$ X2 Statusln                                       |                                                                      |                                 |  |
| II X2 DO On Ch00                                         | Interrupt Source:   ibaPADU-S                                        |                                 |  |
| II X2 DO En Ch00                                         | $\div$<br>Timebase:<br>Enable Watchdog<br>ms                         | 500<br>$\hat{\mathbb{Q}}$<br>ms |  |
| I X2_DO_En_OverCurrent_Ch00                              |                                                                      |                                 |  |
| - ][ X2_DO_En_OverTemp_Ch00                              | Force Driver Restart                                                 | SoftPLC                         |  |
| II X2 DO En NoCurrentWhileOn Ch00                        | ◯ Measurement<br>Enable Turbo Mode                                   |                                 |  |
| II X2 DO En CurrentWhileOff Ch00                         | Module Settings                                                      |                                 |  |
| - II X2 DO On Ch01                                       | X2 ibaMS16xDO 2A                                                     |                                 |  |
| II X2 DO En Ch01                                         | <b>▽</b> Enabled<br><b>Buffered Access</b><br>Convert values to REAL |                                 |  |
| J X2_DO_En_OverCurrent_Ch01<br>II X2 DO En OverTemp Ch01 |                                                                      |                                 |  |
| II X2 DO En NoCurrentWhileOn Ch01                        | <b>Signal Settings</b>                                               |                                 |  |
| - III X2 DO_En CurrentWhileOff Ch01                      | Signals In 1 Signals In 2 Signals Out                                |                                 |  |
| I X2 DO On Ch02                                          | O DO_On_Ch00<br>DO En CurrentWhileOff Ch02                           | DO En NoCurrentWhileOn ChO      |  |
| II X2 DO En Ch02                                         | $\nabla$ DO_En_Ch00<br><b>☑</b> DO 0n Ch03                           | DO En CurrentWhileOff Ch05      |  |
| I X2_DO_En_OverCurrent_Ch02                              | DO_En_OverCurrent_Ch00<br>DO_En_Ch03                                 | O DO_On_Ch06                    |  |
| .    X2 DO_En OverTemp_Ch02                              | DO_En_OverTemp_Ch00<br>DO En OverCurrent Ch03<br>罓                   | DO En Ch06                      |  |
| .    X2 DO Err NoCurrentWhileOn Ch02                     | DO_Err_NoCurrentWhileOn_ChO<br>DO_En_OverTemp_Ch03<br>☑              | DO En OverCurrent Ch06          |  |
| II X2 DO En CurrentWhileOff Ch02                         | DO En CurrentWhileOff Ch00<br>☑<br>DO En NoCurrentWhileOn ChO        | DO En OverTemp Ch06             |  |
| JJ X2_DO_On_Ch03                                         | $\overline{\mathbf{v}}$<br>DO_0n_Ch01<br>DO_En_CurrentWhileOff_Ch03  | DO_En_NoCurrentWhileOn_ChO      |  |
| - II ×2 DO En Ch03                                       |                                                                      |                                 |  |
| JI X2_DO_En_OverCurrent_Ch03                             | DO_En_Ch01<br>$\nabla$ DO_On_Ch04<br>☑                               | DO_En_CurrentWhileOff_Ch06      |  |
| . II X2_DO_En_OverTemp_Ch03                              | DO_Err_OverCurrent_Ch01<br>$\nabla$ DO_En_Ch04<br>⊽                  | O DO_On_Ch07                    |  |
| - III X2 DO En NoCurrentWhileOn Ch03                     | DO_En_OverTemp_Ch01<br>DO_En_OverCurrent_Ch04<br>罓                   | DO_En_Ch07                      |  |
| II X2 DO En CurrentWhileOff Ch03                         | DO_Err_NoCurrentWhileOn_Ch0<br>DO_En_OverTemp_Ch04<br>☑              | DO_En_OverCurrent_Ch07          |  |
| - II X2 DO On Ch04                                       | ☑<br>DO En CurrentWhileOff Ch01<br>DO En NoCurrentWhileOn ChO        | DO En OverTemp Ch07             |  |
| II X2 DO En Ch04                                         | DO_0n_Ch02<br>DO_En_CurrentWhileOff_Ch04<br>☑                        | DO_En_NoCurrentWhileOn_Ch0      |  |
| I X2_DO_En_OverCurrent_Ch04                              | DO_En_Ch02<br>☑<br>□ DO_On_Ch05                                      | DO_En_CurrentWhileOff_Ch07      |  |
| .    X2 DO En OverTemp_Ch04                              | DO_Err_OverCurrent_Ch02<br>O DO_En_Ch05<br>☑                         | □ DO_On_Ch08                    |  |
| . II X2 DO En NoCurrentWhileOn Ch04                      | DO_En_OverTemp_Ch02<br>DO_En_OverCurrent_Ch05<br>⊽                   | DO_En_Ch08                      |  |
| II X2 DO En CurrentWhileOff Ch04                         | 罓<br>DO En NoCurrentWhileOn ChO   O DO En OverTemp ChO5              | DO En OverCurrent Ch08          |  |
| I X2_DO_On_Ch05                                          |                                                                      |                                 |  |
| II X2 DO En Ch05<br>II X2 DO En OverCurrent Ch05         |                                                                      |                                 |  |
| II X2 DO En OverTemp Ch05                                |                                                                      |                                 |  |
| . JJ X2_DO_En_NoCurrentWhileOn_Ch05                      |                                                                      |                                 |  |
| II X2 DO En CurrentWhileOff Ch05                         |                                                                      |                                 |  |
|                                                          |                                                                      |                                 |  |
| Update Hardware<br>OK<br>Cancel<br>Apply                 |                                                                      |                                 |  |
|                                                          |                                                                      |                                 |  |

Рис. 13: Входы ibaMS16xDO-2A

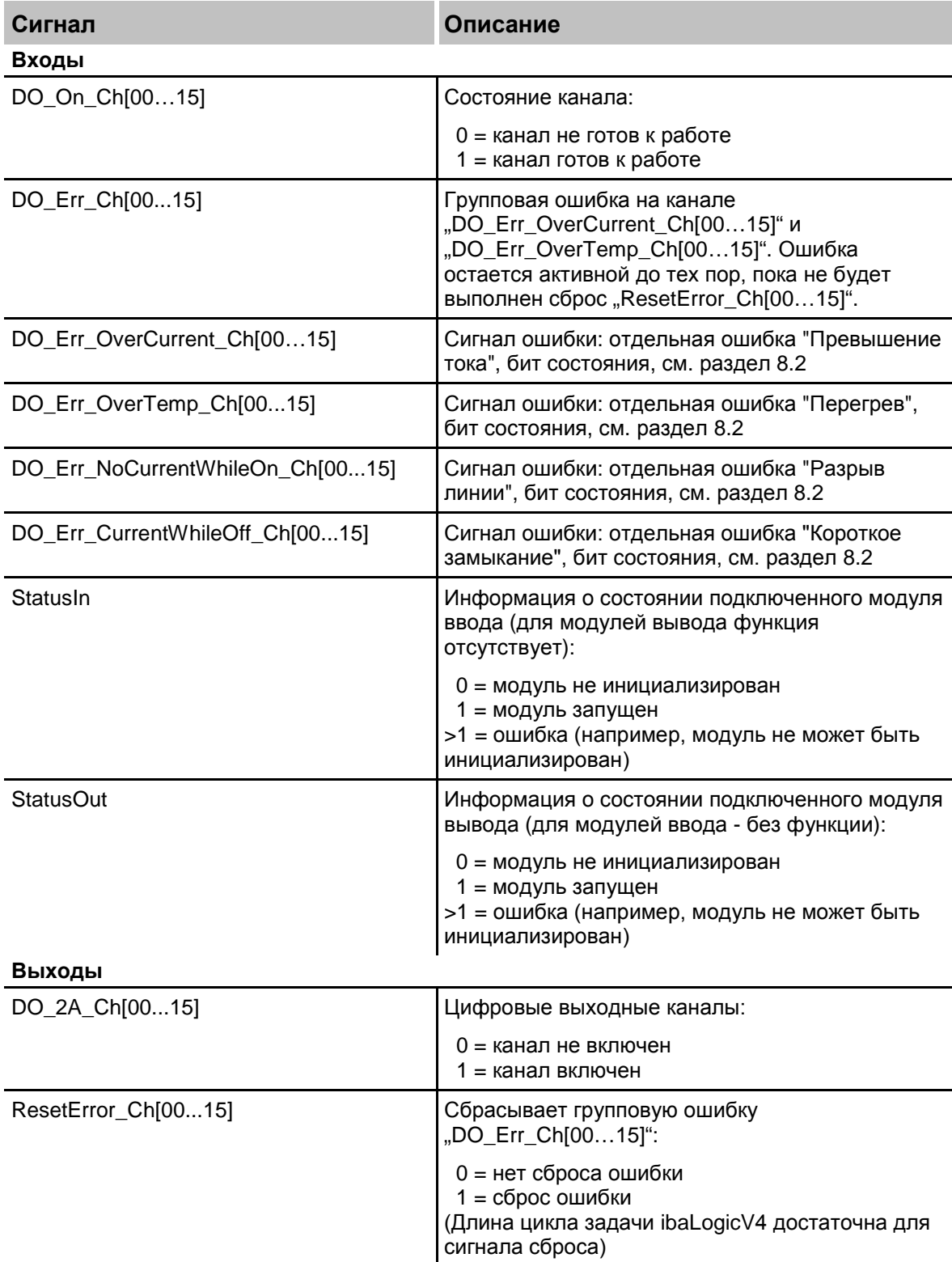

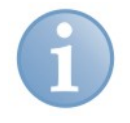

#### **Примечание**

Состояние ошибки "Короткое замыкание" и "Перегрев" сохраняются до момента сброса ("ResetError\_Ch[00...15]")

iba

## <span id="page-29-0"></span>**11 Технические данные**

## <span id="page-29-1"></span>**11.1 Основные данные**

×

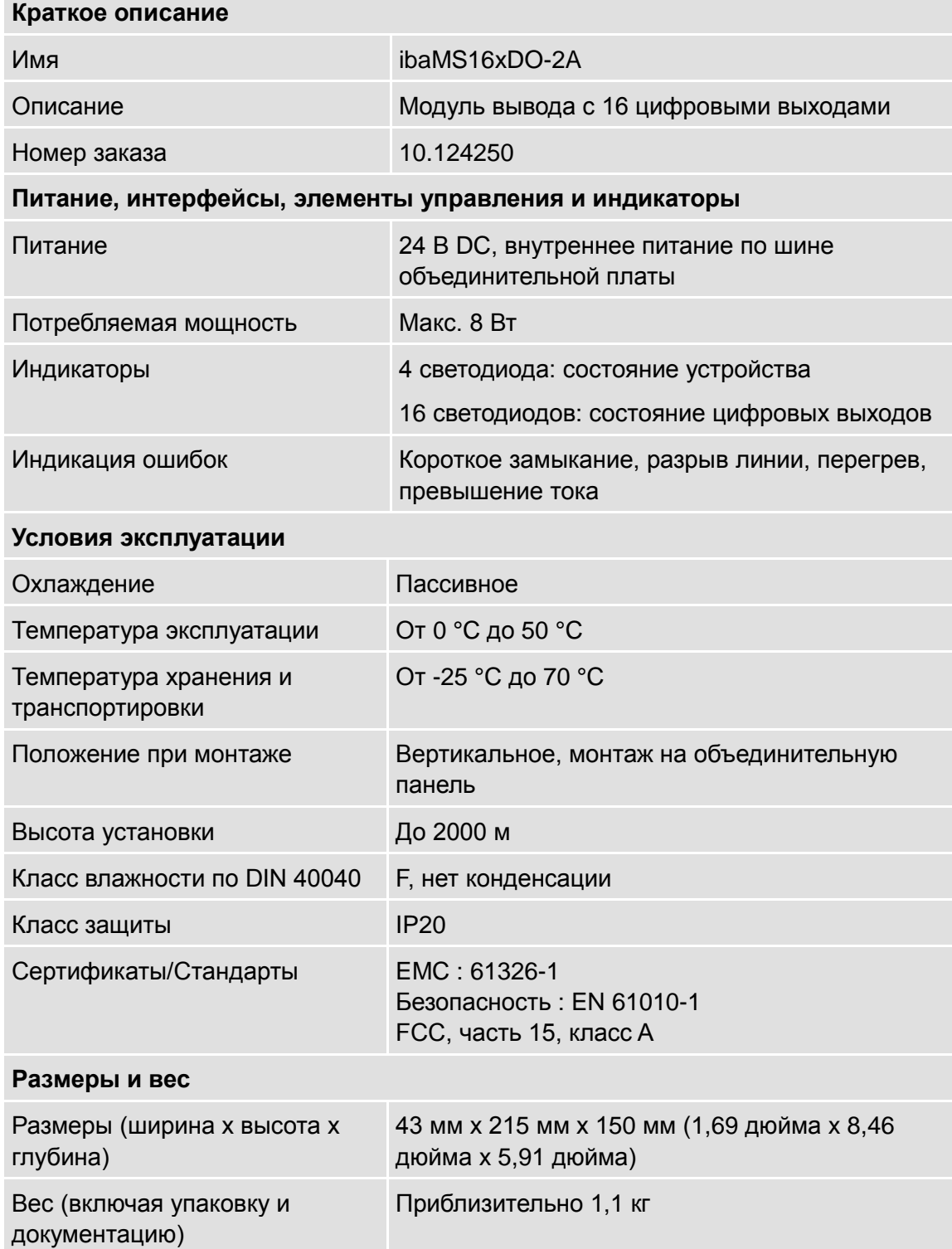

## <span id="page-30-0"></span>**11.2 Цифровые выходы**

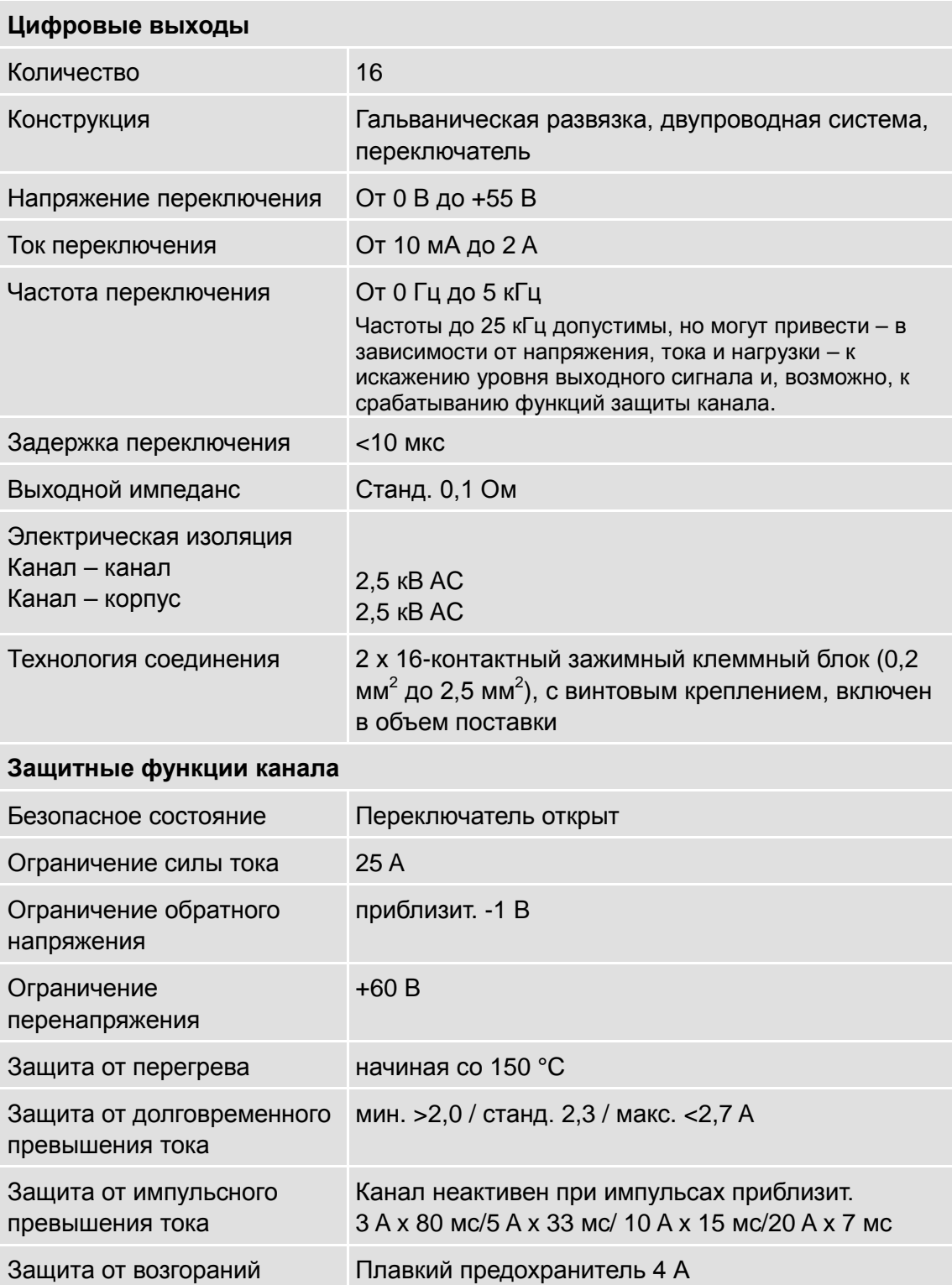

## <span id="page-31-0"></span>**11.3 Размеры**

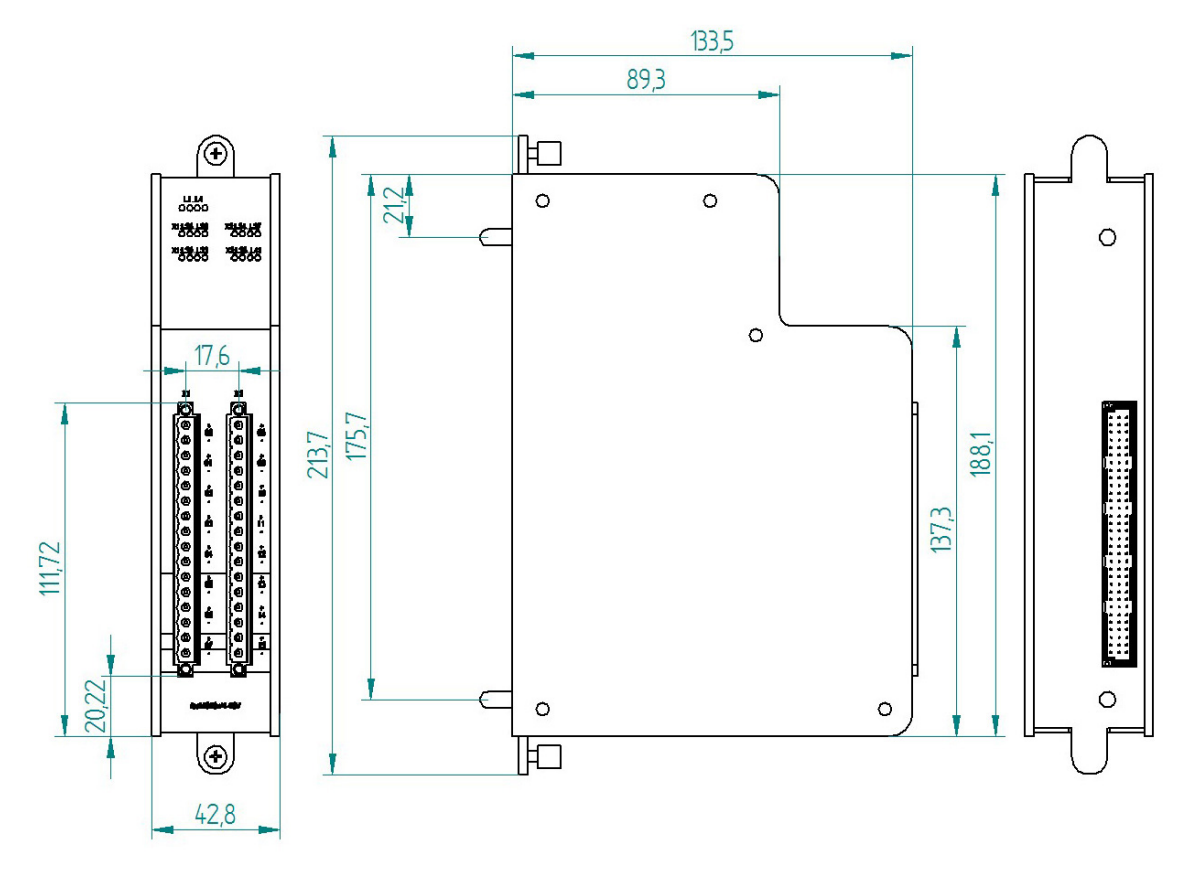

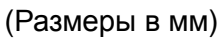

Рис. 14: Размеры модуля

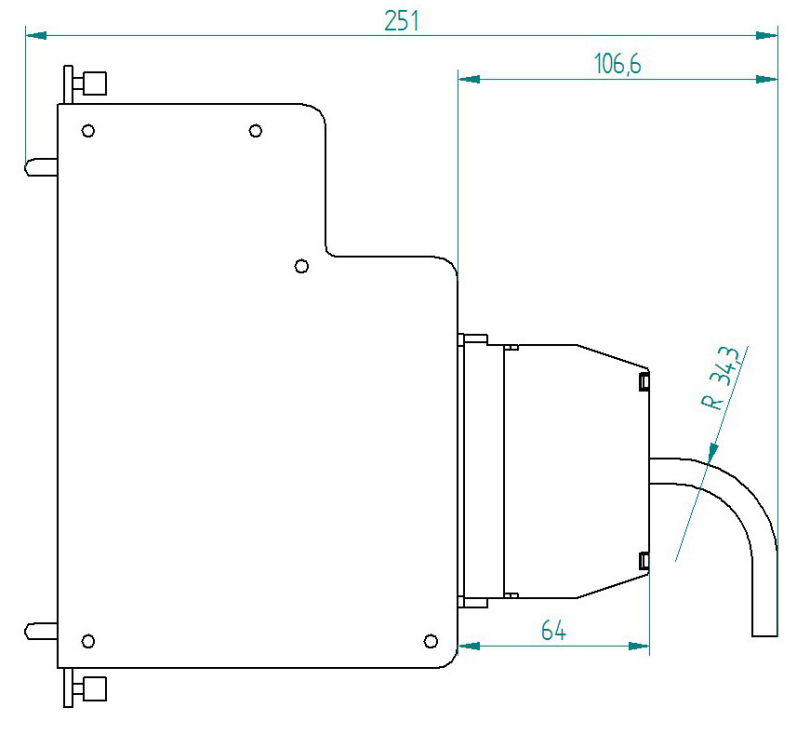

(Размеры в мм)

Рис. 15: Размеры с кабелем

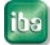

#### <span id="page-32-0"></span>**12 Техническая поддержка и контактная информация**

#### **Техническая поддержка**

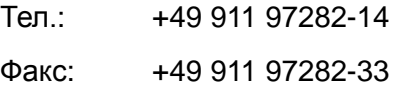

E-Mail: support@iba-ag.com

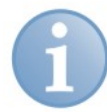

#### **Примечание**

При обращении в службу техподдержки, сообщайте, пожалуйста, серийный номер (iba-S/N) продукта.

#### **Контактная информация**

#### **Центральный офис**

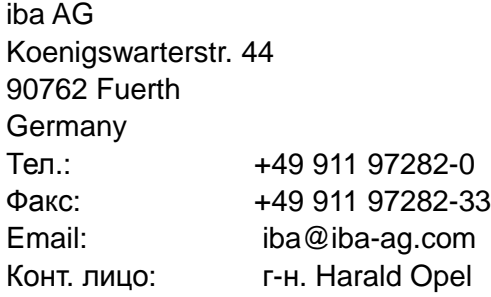

#### **По всему миру и в регионах**

Контактную информацию касательно вашего местного представителя или представительства компании iba вы можете найти на нашем сайте: www.ibaag.com.